# BigQuery Connector for Qlik Sense - installation guide

### Prerequisites

- Qlik Sense Enterprise Feb 2018 or newer (for older versions contact Stretch)
- Remote Desktop access server where Qlik Sense is deployed
- Rights to restart Qlik Sense services
- Rights to write files to relevant folders on the server or nodes in the cluster
- Internet Access (not required on the server)
- BigQuery connector installation files (zip)
- Connector license file (.lef)

### **Qlik Sense Cluster installation notes**

The connector needs to be installed on all nodes in the cluster where the engine service is running. For large installation with dedicated pure consumer nodes, the connector is not required on these nodes. Please note that if the connector is not installed on the node the user is accessing the connector will not be available.

## Installation procedure

1. Extract files from the .zip file

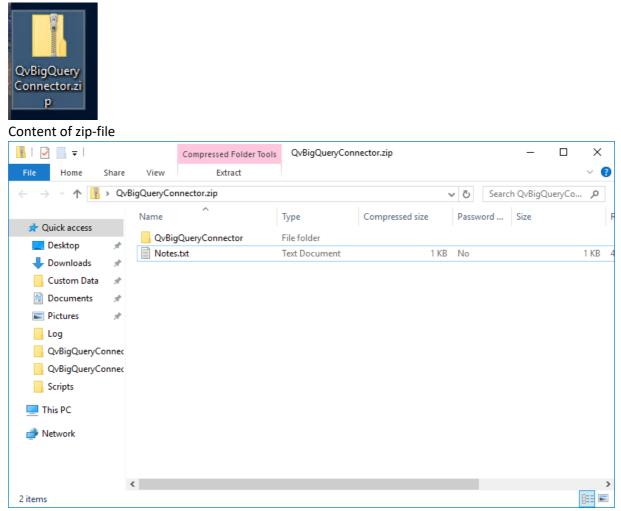

2. Copy content from .zip file to customer data folder in Qlik. Location: "C:\Program Files\Common Files\Qlik\Custom Data"

| 🛃 📙 🖛   Custom D        | ata                                  |                  |             | - 0  | ×      |
|-------------------------|--------------------------------------|------------------|-------------|------|--------|
| File Home Share         | View                                 |                  |             |      | $\sim$ |
| 🛧 📙 « Pro               | Search Custom Data                   | P                |             |      |        |
| 1.0.11                  | Name                                 | Date modified    | Туре        | Size |        |
| Quick access            |                                      | 21-10-2019 11:05 | File folder |      |        |
| Desktop 🖈               | QvDataMarketConnector                | 24-02-2019 12:04 | File folder |      |        |
| 👆 Downloads 🛛 🖈         | QvEssbaseConnector                   | 24-02-2019 12:04 | File folder |      |        |
| 📊 Custom Data 🛛 🖈       | QvOdbcConnectorPackage               | 24-02-2019 12:05 | File folder |      |        |
| 🚆 Documents 🛛 🖈         | QvRestConnector                      | 24-02-2019 12:07 | File folder |      |        |
| 📰 Pictures 🛛 🖈          | QvSalesforceConnector                | 24-02-2019 12:07 | File folder |      |        |
| Log                     | QvSAPBAPIConnector                   | 24-02-2019 12:29 | File folder |      |        |
| QvBigQueryConnec        | QvSAPBExConnector                    | 24-02-2019 12:29 | File folder |      |        |
| QvBigQueryConnec        | QvSAPExtractorConnector              | 24-02-2019 12:29 | File folder |      |        |
|                         | QvSAPInfoProviderConnector           | 24-02-2019 12:29 | File folder |      |        |
| Scripts                 | QvSAPSqlConnector                    | 24-02-2019 12:29 | File folder |      |        |
| 💻 This PC               | QvSSASConnector                      | 24-04-2019 15:14 | File folder |      |        |
| 💣 Network               | QvWebStorageProviderConnectorPackage | 24-02-2019 12:07 | File folder |      |        |
|                         |                                      |                  |             |      |        |
| 3 items 1 item selected |                                      |                  |             |      |        |

| 🛃 📕 ╤   QvBigQu<br>ile Home Shar | JeryConnector<br>e View                       |                       |                       |        |
|----------------------------------|-----------------------------------------------|-----------------------|-----------------------|--------|
| → • ↑ <mark> </mark> « C         | ommon Files → Qlik → Custom Data → QvBigQuery | ✓ <sup>™</sup> Search | Search QvBigQueryCo   |        |
| 🖈 Ouick access                   | Name                                          | Date modified         | Туре                  | Size   |
|                                  | web                                           | 13-06-2019 13:39      | File folder           |        |
| Desktop 📌                        | Avro.dll                                      | 15-05-2019 19:37      | Application extension | 123 KB |
| 🕂 Downloads 🛛 🖈                  | BigQueryConnector.exe                         | 21-10-2019 13:45      | Application           | 89 KB  |
| 📙 Custom Data 🛛 🖈                | BigQueryConnector.exe.config                  | 09-10-2019 16:32      | CONFIG File           | 21 KB  |
| 🗄 Documents 🛛 🖈                  | BigQueryCSVLoder.qvs                          | 09-10-2019 12:02      | QVS File              | 2 KB   |
| Pictures 💉                       | Google.Api.Gax.dll                            | 01-05-2019 14:57      | Application extension | 64 KB  |
| Log                              | Google.Api.Gax.Rest.dll                       | 01-05-2019 14:57      | Application extension | 16 KB  |
| QvBigQueryConne                  | Google.Apis.Auth.dll                          | 11-09-2019 10:12      | Application extension | 111 KB |
|                                  | Google Anis Auth PlatformServices dll         | 11-09-2019 10:12      | Application extension | 5 KB   |
| QvBigQueryConne                  | Google.Apis.Bigquery.v2.dll                   | 07-05-2019 10:04      | Application extension | 111 KB |
| Scripts                          | Google.Apis.CloudResourceManager.v1.dll       | 07-10-2019 08:09      | Application extension | 59 KB  |
| This PC                          | Google.Apis.Core.dll                          | 11-09-2019 10:12      | Application extension | 66 KB  |
|                                  | 🚳 Google.Apis.dll                             | 11-09-2019 10:12      | Application extension | 74 KB  |
| 💣 Network                        | Google.Apis.PlatformServices.dll              | 11-09-2019 10:12      | Application extension | 5 KB   |
|                                  | Google.Apis.Storage.v1.dll                    | 07-05-2019 10:07      | Application extension | 128 KB |
|                                  | Google.Cloud.BigQuery.V2.dll                  | 07-02-2019 16:40      | Application extension | 155 KB |
|                                  | Google.Cloud.Storage.V1.dll                   | 11-02-2019 12:35      | Application extension | 95 KB  |
|                                  | License.lef                                   | 26-06-2019 10:56      | LEF File              | 1 KB   |
|                                  | Microsoft.Hadoop.Avro.dll                     | 02-11-2016 10:18      | Application extension | 135 KB |
|                                  | Microsoft.Win32.Primitives.dll                | 15-05-2019 20:35      | Application extension | 21 KB  |
|                                  | 🚳 netstandard.dll                             | 15-05-2019 20:35      | Application extension | 97 KB  |

### 3. Copy License.lef to the QvBigQueryConnector folder

4. Restart Qlik service dispatcher and Qlik Engine Service.

The proxy service might need to be restarted, if an error is displayed when trying to access Qlik after the dispatcher service. If this doesn't work restart all Qlik Services

| rvices (Local) | O. Services (Local)                                     |                                                |              |         |              |               |  |
|----------------|---------------------------------------------------------|------------------------------------------------|--------------|---------|--------------|---------------|--|
|                | Services (Local)  Qlik Sense Service Dispatcher         | Name                                           | Description  | Status  | Startup Type | Log On As     |  |
|                | Quik Sense Service Dispatcher                           |                                                |              | Status  |              | -             |  |
|                | Stop the service<br>Restart the service<br>Description: | Portable Device Enumerator Service             | Enforces gr  | n       | Manual (Trig | Local Syste   |  |
|                |                                                         | O Power                                        | Manages p    | Running | Automatic    | Local Syste   |  |
|                |                                                         | Print Spooler                                  | This service | Running | Automatic    | Local Syste   |  |
|                |                                                         | Printer Extensions and Notifications           | This service |         | Manual       | Local Syste   |  |
|                | Qlik Sense Service Dispatcher                           | Problem Reports and Solutions Control Panel Su |              |         | Manual       | Local Syste   |  |
|                |                                                         | Program Compatibility Assistant Service        | This service |         | Automatic    | Local Syste   |  |
|                |                                                         | Qlik Logging Service                           | Qlik Loggin  | Running | Automatic (D | -             |  |
|                |                                                         | Qlik SAP Network Server                        | This Service | Running | Automatic (D |               |  |
|                |                                                         | Qlik Sense Engine Service                      | Provides th  | Running | Automatic (D |               |  |
|                |                                                         | Qlik Sense Printing Service                    | Qlik Sense P |         | Automatic (D | -             |  |
|                |                                                         | 🗟 Qlik Sense Proxy Service                     | Manages Ql   |         | Automatic (D | -             |  |
|                |                                                         | 🥋 Qlik Sense Repository Database               | Qlik Sense R |         | Automatic (D |               |  |
|                |                                                         | 🗟 Qlik Sense Repository Service                | Manages pe   | -       | Automatic (D | -             |  |
|                |                                                         | Qlik Sense Scheduler Service                   | Manages sc   | Running | Automatic (D |               |  |
|                |                                                         | Qlik Sense Service Dispatcher                  | Qlik Sense S | Running | Automatic (D | QVSenseSe     |  |
|                |                                                         | 🧟 Quality Windows Audio Video Experience       | Quality Win  |         | Manual       | Local Service |  |
|                |                                                         | 🍓 Radio Management Service                     | Radio Mana   |         | Manual       | Local Service |  |
|                |                                                         | 🔍 RdAgent                                      |              | Running | Automatic    | Local Syste   |  |
|                |                                                         | Remote Access Auto Connection Manager          | Creates a co |         | Manual       | Local Syste   |  |
|                |                                                         | 🍓 Remote Access Connection Manager             | Manages di   |         | Manual       | Local Syste   |  |
|                |                                                         | 🍓 Remote Desktop Configuration                 | Remote Des   | Running | Manual       | Local Syste   |  |
|                |                                                         | 🍓 Remote Desktop Services                      | Allows user  | Running | Manual       | Network S     |  |
|                |                                                         | 🌼 Remote Desktop Services UserMode Port Redire | Allows the r | Running | Manual       | Local Syste   |  |
|                |                                                         | 🍓 Remote Procedure Call (RPC)                  | The RPCSS    | Running | Automatic    | Network S     |  |
|                |                                                         | 🌼 Remote Procedure Call (RPC) Locator          | In Windows   |         | Manual       | Network S     |  |
|                |                                                         | 🌼 Remote Registry                              | Enables rem  |         | Automatic (T | Local Service |  |
|                |                                                         | 🤹 Resultant Set of Policy Provider             | Provides a n |         | Manual       | Local Syste   |  |
|                |                                                         | 🤹 Routing and Remote Access                    | Offers routi |         | Disabled     | Local Syste   |  |
|                |                                                         | 🥋 RPC Endpoint Mapper                          | Resolves RP  | Running | Automatic    | Network S     |  |
|                |                                                         | 🌼 Secondary Logon                              | Enables star |         | Manual       | Local Syste   |  |
|                |                                                         | Secure Socket Tunneling Protocol Service       | Provides su  |         | Manual       | Local Service |  |
|                |                                                         | Security Accounts Manager                      | The startup  | Running | Automatic    | Local Syste   |  |
|                |                                                         | Sensor Data Service                            | Delivers dat | _       | Manual (Trig | Local Syste   |  |
|                |                                                         | Sensor Monitoring Service                      | Monitors va  |         | Manual (Trig | Local Service |  |